## Create Scaled Symbol Theme

(also known as bandwidth map)

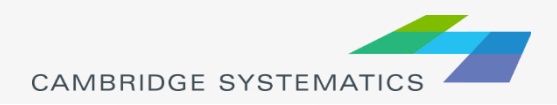

## Scaled Symbol Themes

- ◆ Scaled Symbol Themes (  $\frac{1}{2}$  ) are often used to:
	- » Display traffic volumes
	- » Display results of a select link or node analysis

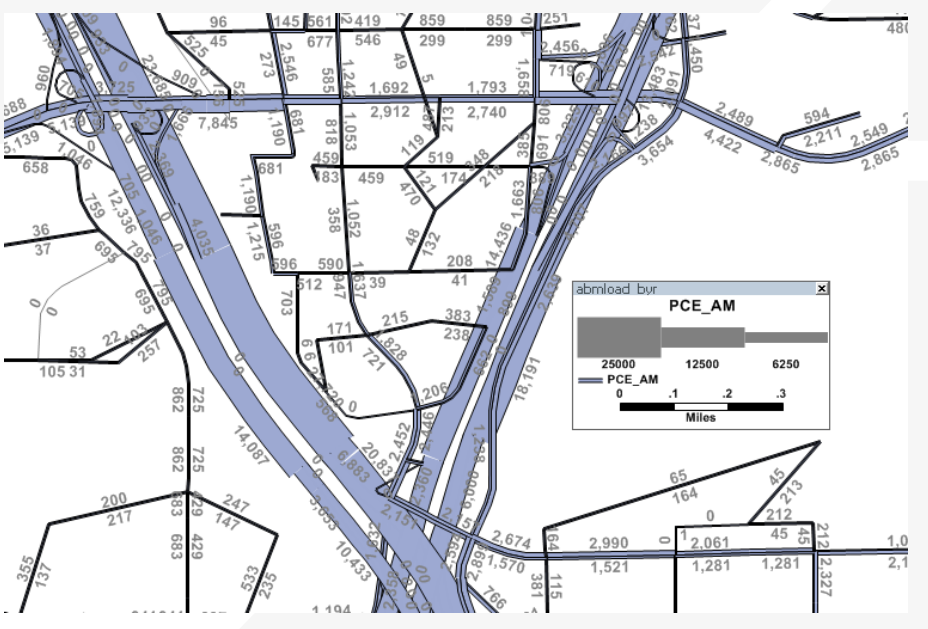

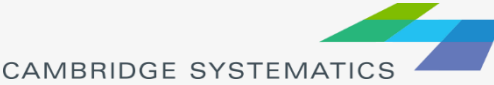

## Scaled Symbol Themes

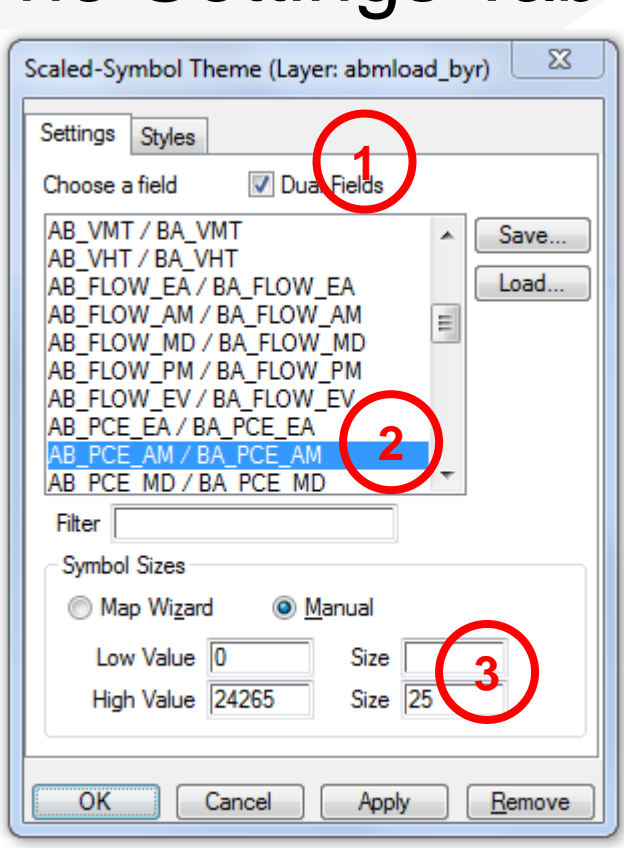

The Settings Tab

Show directional fields only, or all fields

- **→ Select a field to use**
- ◆ Specify a scale, or let TransCAD specify one automatically

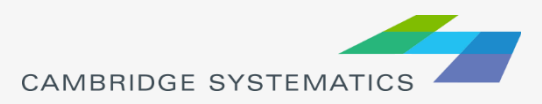